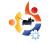

INSTALL OPEN TRANSPORT TYCOON DELUXE (OPENTTD)

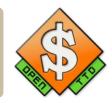

Proof that the old ones are the best is no further away than installing **OpenTTD** – the open-sourced version of the classic **Transport Tycoon Deluxe**. The game's creator *Chris Sawyer* opened the code when he moved on to developing Roller Coaster Tycoon.

The code is now actively developed as OpenTTD at: <u>http://www.openttd.org</u>.

The game is a simulationtype game based on transport. You are a tycoon and you have to build your business around transporting people, raw materials and goods while building roads, railways, harbours and airports. Monoplise, make money and eliminate the competition – sound familiar?

HOW-TO

Written by Jonny McCullagh

## Installation

- Open System > Administration
- > Synaptic Package Manager
- Using the 'Search' button search for 'openttd'

**Note:** If nothing appears ensure that you have enabled the *multiverse* repository in Settings > Repositories

- Double-click the 'openttd' package displayed in the results.
- You may also want to install the 'rar' package while in Synaptic. You may need it later.
- Click on the 'Apply' button to install the software.

The important point to note when installing OpenTTD, is that for legal reasons the original *Transport Tycoon Deluxe* artwork cannot be distributed with OpenTTD. As a result you need to get the data files from your original CD version of *Transport Tycoon Deluxe*. If, like me, that original CD is gathering dust in a box in the roofspace you might want to obtain the data files from the web.

Details about the data files is available here: http://www.tt-forums.net/ viewtopic.php?t=3407 As discussed the data files can be downloaded from: http://download.transporttycoon.n et/files/ttd-graphics.rar

To download the data files and copy them to the correct location:

Open a terminal and enter:

mkdir tmp

cd tmp

wget

http://download.transporttyco
on.net/files/ttd-graphics.rar

unrar e ttd-graphics.rar

rm ttd-graphics.rar

sudo cp \*
/usr/share/games/openttd/data

If you have any difficulty extracting these data files you may need to install the 'unrar' package using your Package Manager'

Once the artwork is in the correct folder you should be able to run OpenTTD from Applications > Games > OpenTTD and play the game in all its 1990's glory.

## **Getting Started**

When you begin a new game you should familiarise yourself with the buttons across the top of the screen.

- Click on the coin stack icon. Borrow as much from the bank as possible to get started
- Hold and drag with the right mouse button clicked to move around the map

• Click the road icon and in the 'Road Construction' dialog box that appears choose the first road icon and start clicking and dragging roads across the map. The second road icon in the 'Road Construction' dialog builds roads in the other direction. Aim to build

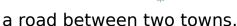

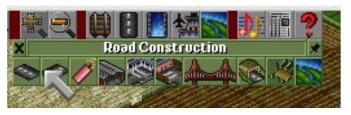

- Next click on the fifth icon in the 'Road Construction' dialog and build two Bus Depots – one in each of the towns you have joined with the road.
- Next click on the fourth icon in the 'Road Construction' dialog and build a 'Road Vehicle Depot' beside one of your roads.
- Click on the Depot you have just built and you should see a dialog which allows you to buy vehicles.
- Buy a bus by clicking on 'New Vehicle' button

| ALANY | X Wr         | unt fingwell Road V | ehicle Depot |     | * |
|-------|--------------|---------------------|--------------|-----|---|
|       |              |                     |              | e ě | - |
|       |              |                     |              | 1   |   |
|       |              |                     |              |     |   |
|       | New Vehicles | Clone Vehicle       | Location     |     | - |

• Once you have your vehicle a new window will open representing that vehicle. You need to give your vehicle some instructions so it can start making you some money. Click on the fourth icon down (broken yellow arrow)

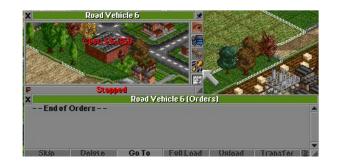

• The 'Orders' dialog appears. Click on the 'Goto' button then locate your bus stop on your map and click on it. The name of your bus stop should appear in the vehicle's orders. Then find the second bus stop you created and click on it. Your bus should now have a route of two bus stops so click on the red 'Stopped' button on the 'Road Vehicle' dialog. Your vehicle should now be on the road (making money) so follow it for a while to make sure all is well.

Continue building your road fleet and look for subsidies, also when you have the funds move onto rail, ships and aircraft. By now I'm sure you're probably as addicted as I am.

If you like the game consider donating to <u>www.openttd.org</u>